## **ふじ君 安心メール ご利用手順書**

## 新規登録・変更・退会の手順について

※この登録手順書は、登録完了後も登録情報の変更の際などに必要になりますので、大切に保管してください。

**新規登録・変更・退会の手順**

以下の手順で行います。

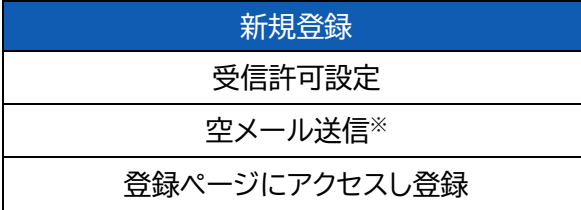

変更・退会 空メール送信※ マイページにアクセスし変更・退会

※空メールを送信後の自動返信メールに記載されたURLから、登録ページやマイページにアクセスします。

## **(1) 受信許可設定**

携帯電話会社等の迷惑メールフィルターの設定を変更し、メールを受信できるようにします。

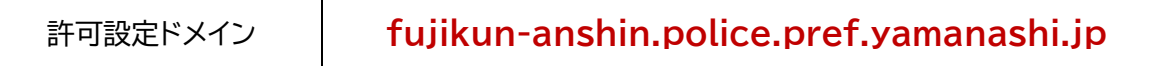

迷惑メールフィルターの詳細な設定方法は携帯電話会社等のホームページをご参考ください。 設定方法のページが見つからない、設定方法が分からない場合は携帯電話ショップへお問い合わせください。

**(2) 空メール送信**

二次元バーコードを読み取り(若しくはアドレスを直接入力し)、空メールを送信します。

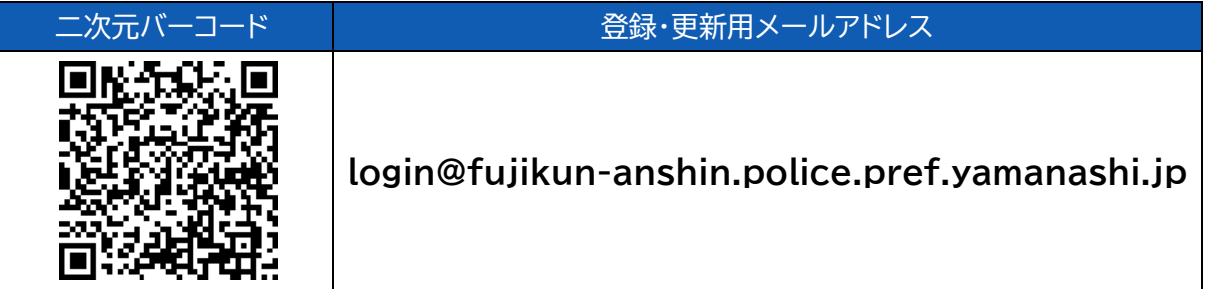

「ふじ君 安心メール」からのメールを受信したら、24時間以内にメッセージを開き URL へアクセスします。

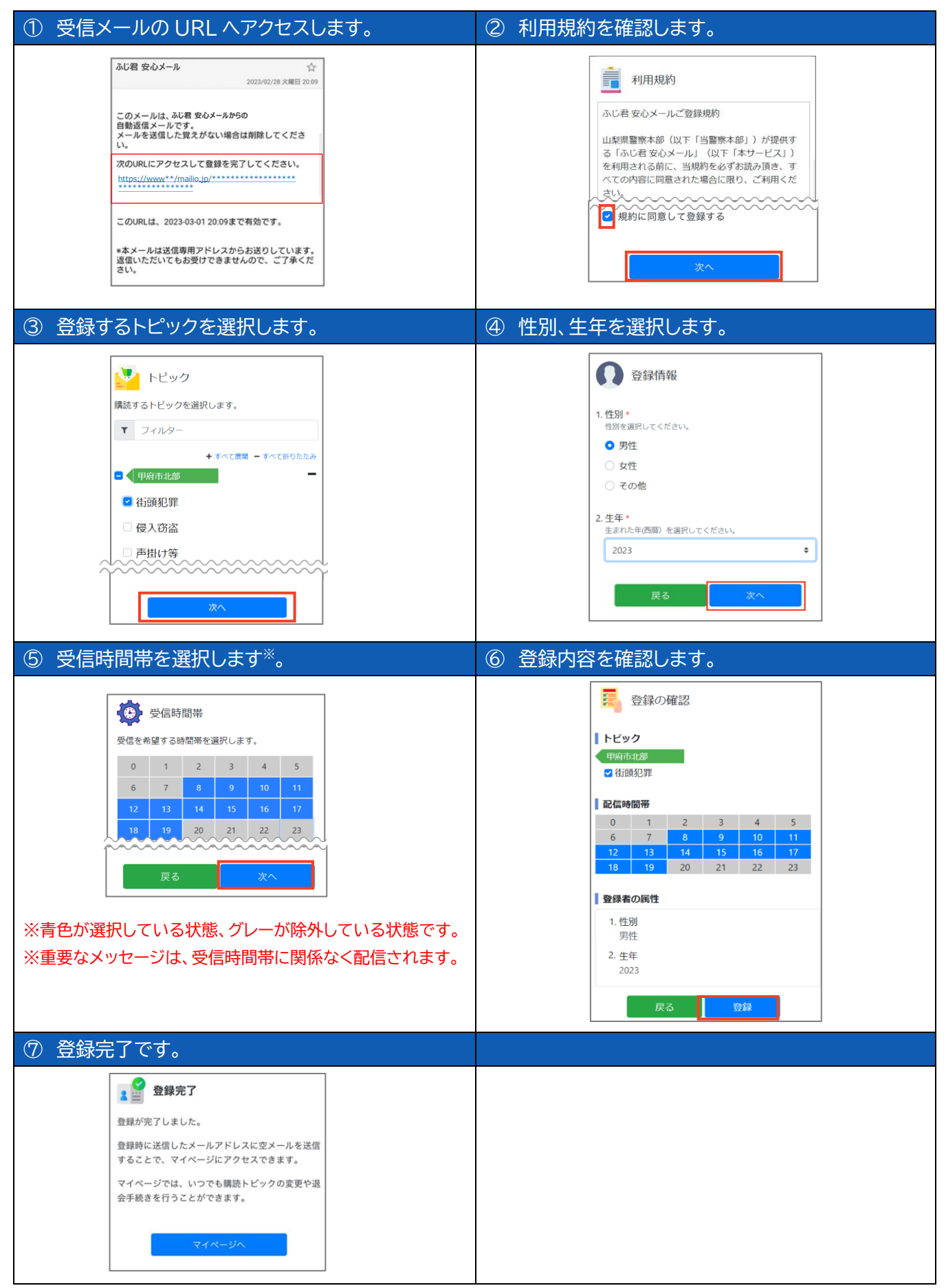

※登録変更の変更や退会は、空メール(login@fujikun-anshin.police.pref.yamanashi.jp)を送信後、自動返信メ ールに記載されたURLにアクセスし行います。